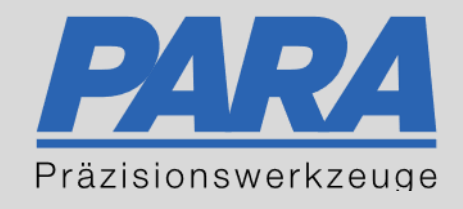

# Ihr PArtuer aus RAvensburg.

# für Präzisionswerkzeuge und C/MRO Versorgungskonzepte

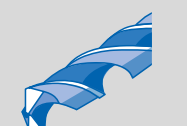

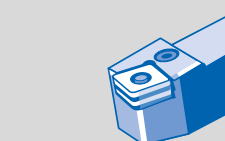

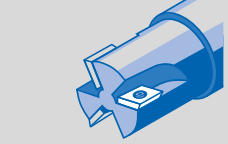

Mastertitelformat bearbeiten der den bearbeiten der der antikelt der antikelt der antikelt der antikelt der an

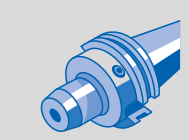

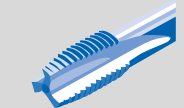

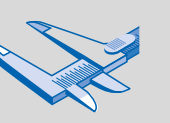

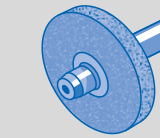

الإجالية

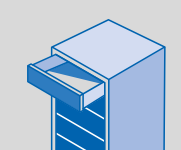

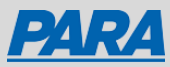

# Mitarbeiter löst Bestellung aus:

#### Der Mitarbeiter sieht folgendes:

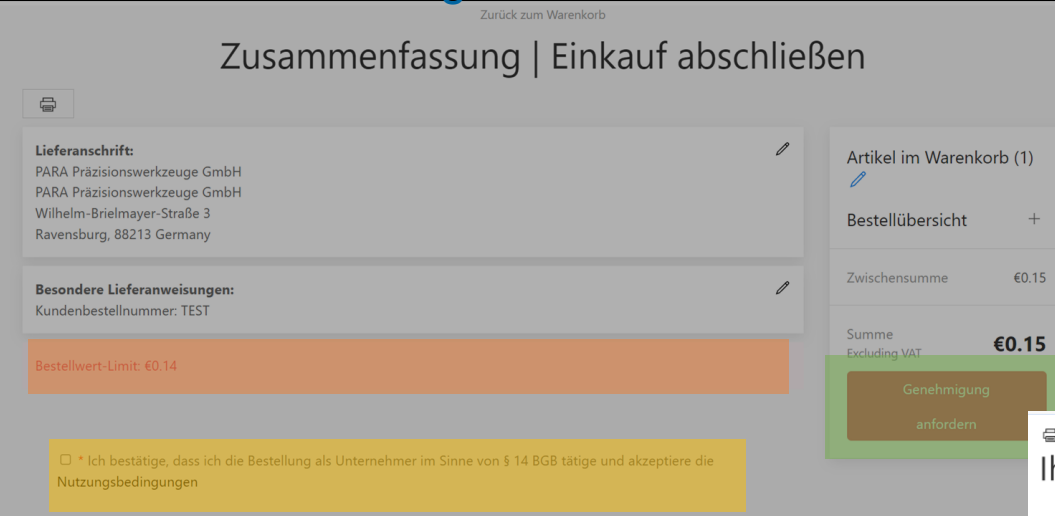

#### • Nutzungsbedingungen akzeptieren

- Mitarbeiter füllt den Warenkorb und fordert mit "Genehmigung anfordern" eine Genehmigung an
- Unter der Bestell-Zusammenfassung des Mitarbeiters steht der Hinweis, dass es ein Bestelllimit gibt. Sobald dieses überschritten wird, muss eine Genehmigung des Managers angefordert werden

#### hr Auftrag wurde zur Genehmigung weitergeleitet!

#### Auftragsnummer 794

Sehr geehrte Damen und Herren

Vielen Dank für Ihren Einkauf bei PARA Präzisionswerkzeuge GmbH.

Ihr Auftrag wurde zur Freigabe an Ihren internen Genehmigungsprozess weitergeleitet

#### Bestellinfo

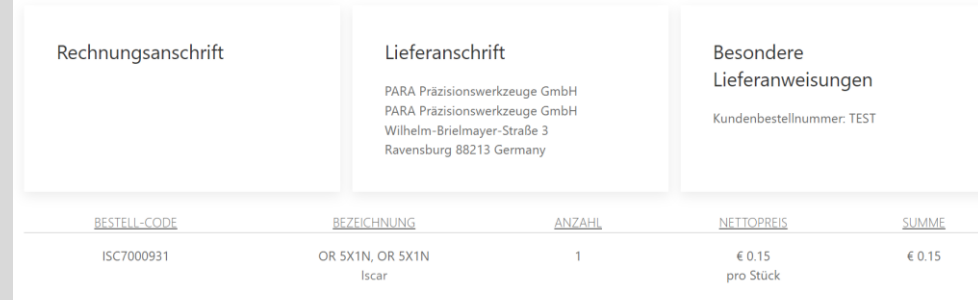

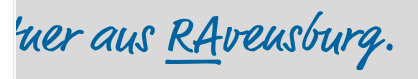

Summe:  $\in 0.15$ 

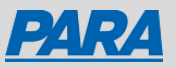

# Mitarbeiterbestellungen freigeben:

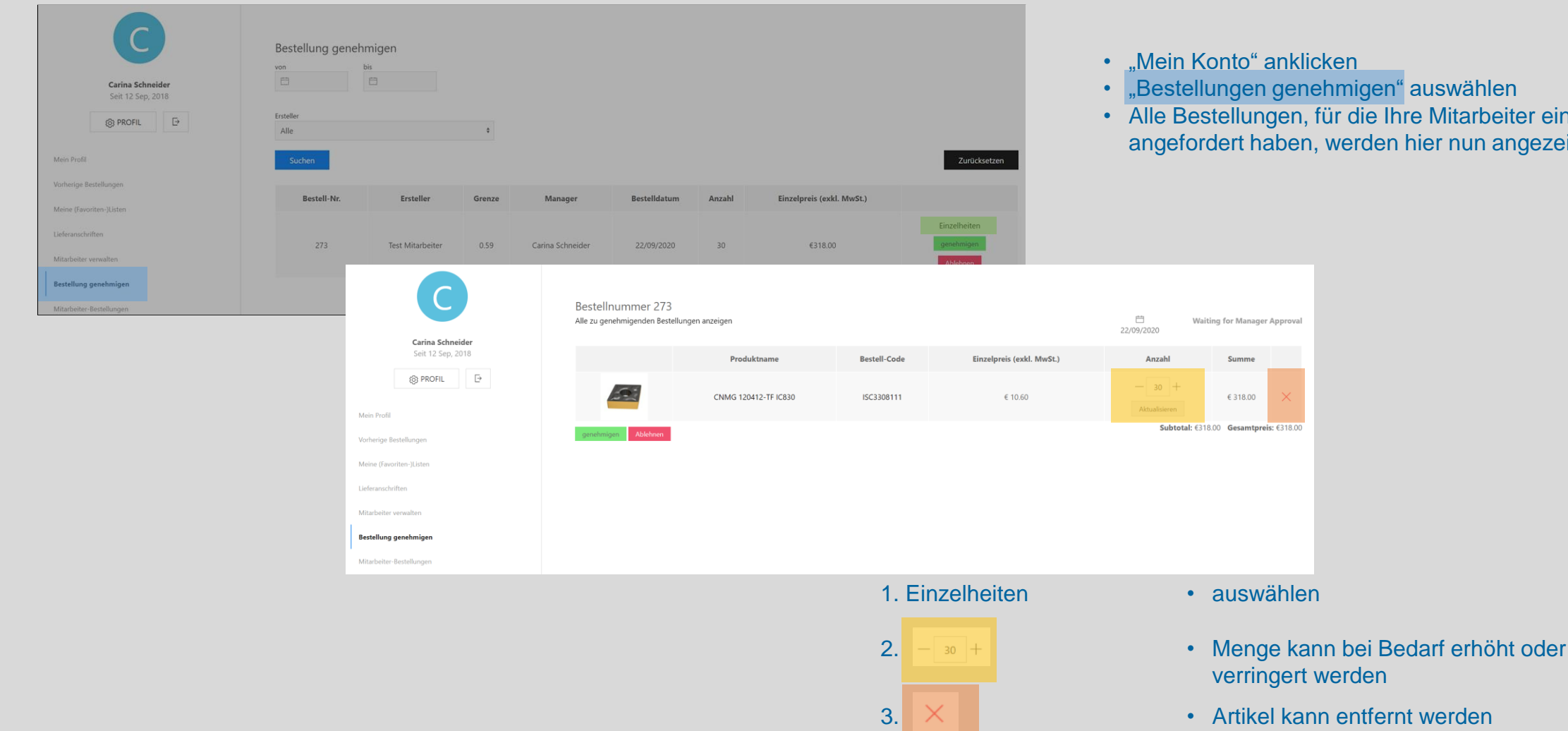

- "Bestellungen genehmigen" auswählen
- Alle Bestellungen, für die Ihre Mitarbeiter eine Genehmigung angefordert haben, werden hier nun angezeigt

Ihr PArtuer aus RAveusburg.

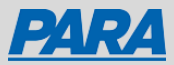

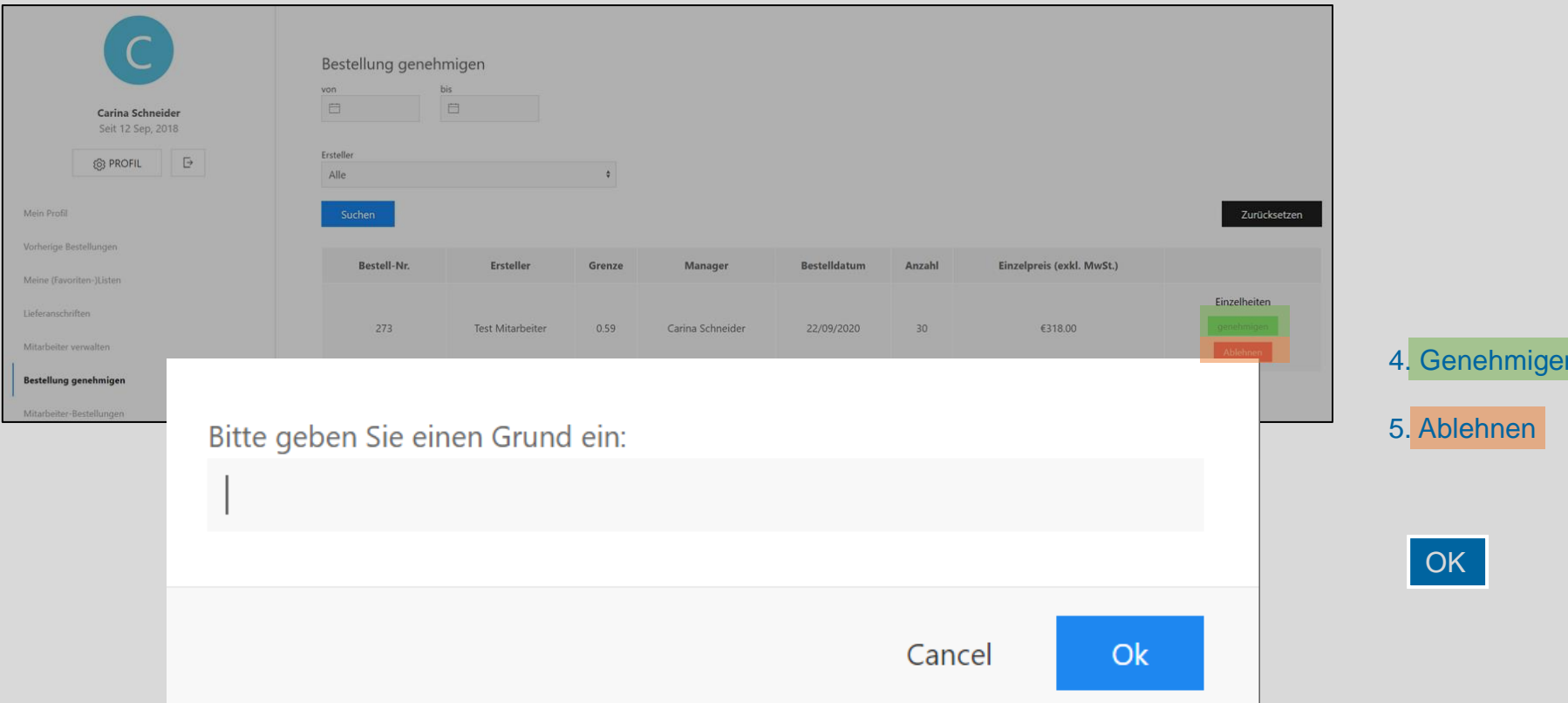

- Artikel wird direkt bestellt
- Artikel werden nicht bestellt und ein Grund zur Ablehnung kann eingegeben werden

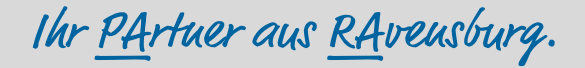

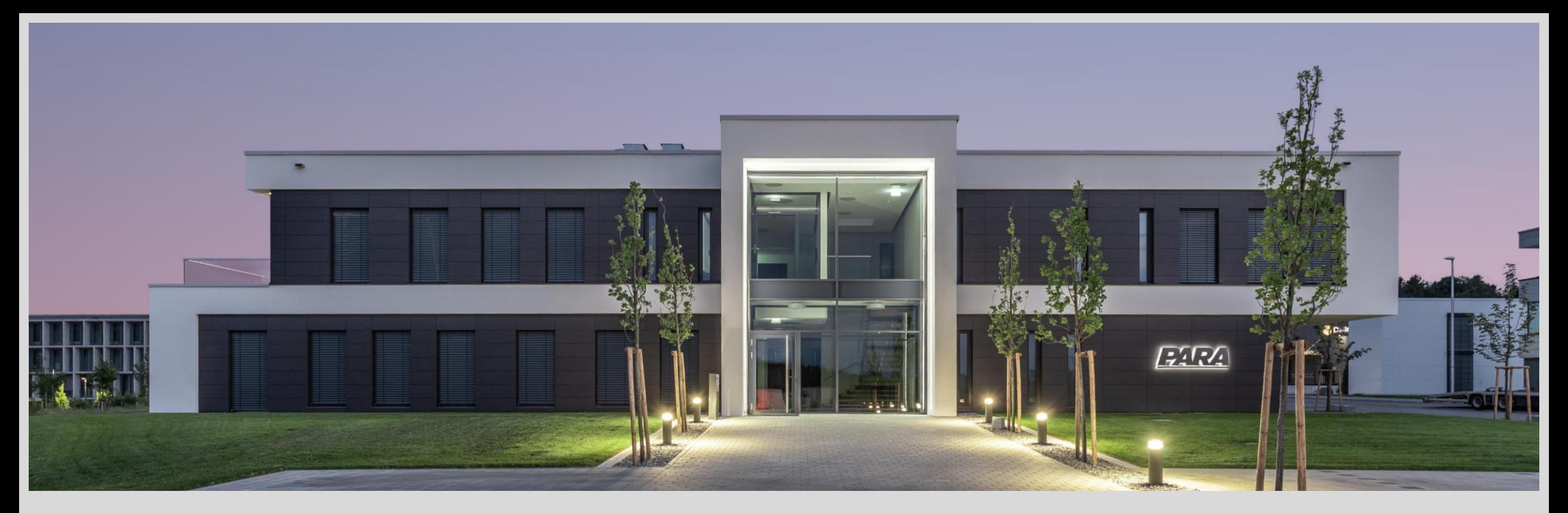

### Vielen Dank!

PARA Präzisionswerkzeuge GmbH Wilhelm-Brielmayer-Straße 3 88213 Ravensburg

**t** (0751) 769 23 – 0 **m** info@para-gmbh.de **i** www.para-gmbh.de **shop** ecommerce.para-gmbh.de in linkedin.com/company/para-gmbh

Ihr PArtuer aus RAveusburg.